# Zestaw nagłowny Cisco z serii 560 ze stacją bazową typu Multibase

Skrócona instrukcja obsługi

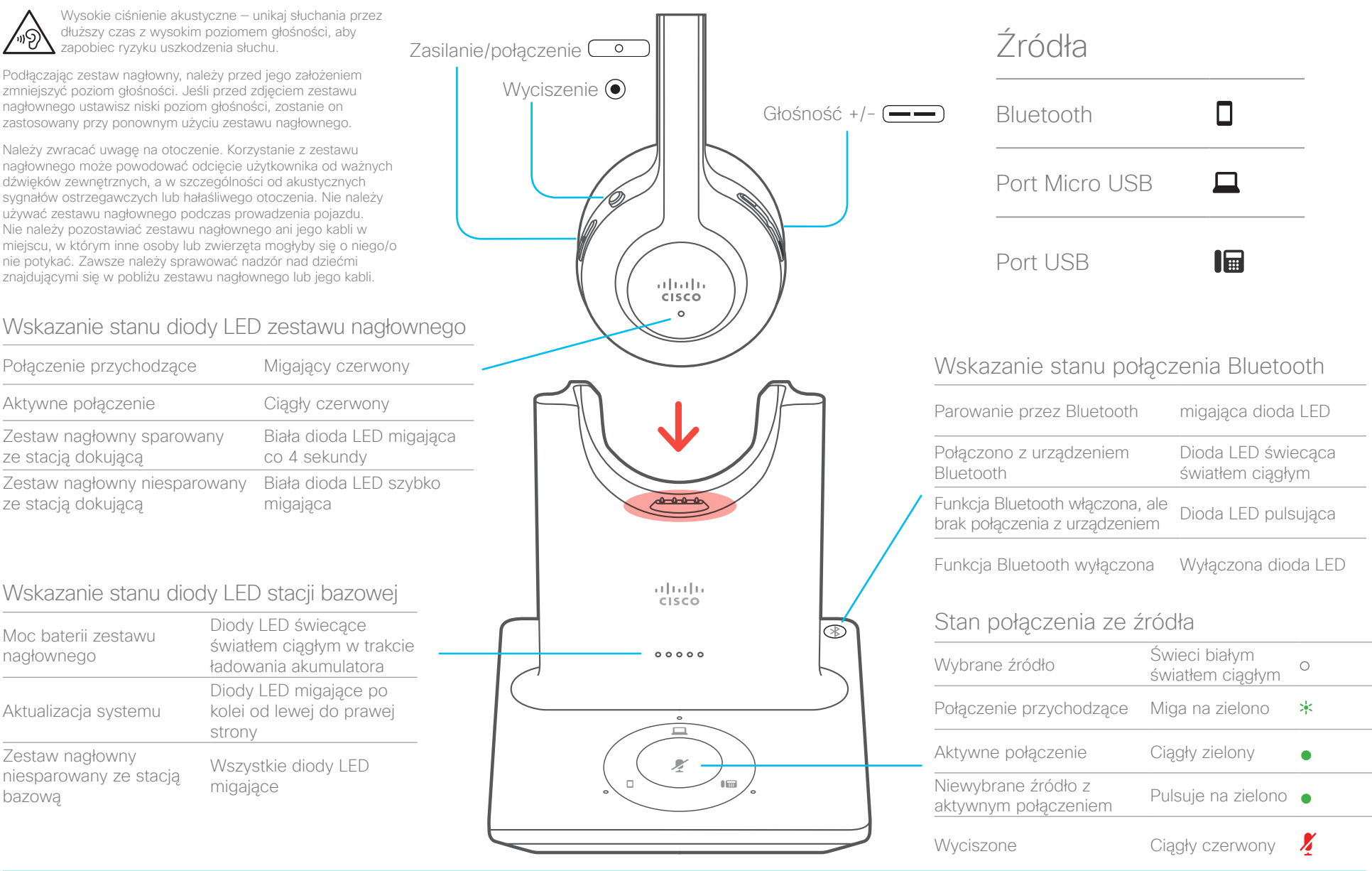

ahah. **CISCO** 

# Zestaw nagłowny Cisco z serii 560 ze stacją bazową typu Multibase

#### Włączenie lub wyłączenie zestawu nagłownego

Przytrzymaj przycisk  $\circ$  przez 4 sekundy. Usłyszysz sygnał dźwiękowy wskazujący stan zestawu nagłownego.

#### Nawiązywanie i odbieranie połączeń

Naciśnij przycisk ( $\circ$ )

#### zawiesić połączenie

Naciśnij przycisk (o

#### Kończenie połączenia

Przytrzymaj przycisk (0), aż usłyszysz sygnał dźwiękowy.

# Odrzucanie połączenia

Naciśnij dwukrotnie przycisk (o

# Regulacja głośności

Naciśnij przycisk (––

#### Wyciszanie siebie w trakcie połączenia

Naciśnij przycisk .

#### Kończenie aktywnego połączenia i odbieranie połączenia przychodzącego

- 1. Przytrzymaj przycisk  $\circ$ , aż usłyszysz sygnał dźwiękowy.
- 2. Naciśnij przycisk **com** lub przycisk źródła na stacji bazowej.

#### Kończenie i wznawianie wstrzymanego połączenia w telefonie Cisco IP Phone

- 1. Przytrzymaj przycisk (0), aż usłyszysz sygnał dźwiękowy.
- 2. Po wybraniu swojego telefonu IP, wybierz połączenie, które chcesz wznowić.
- 3. Naciśnij przycisk  $\circ$

#### Zawieszanie i wznawianie połączenia w telefonie Cisco IP Phone

- 1. Naciśnij przycisk  $\begin{array}{|c|} \hline \circ \end{array}$
- 2. (Opcjonalnie) Wybierz połączenie, które chcesz wznowić.
- 3. Naciśnij przycisk <u>o</u> ponownie.

### Parowanie stacji bazowej z urządzeniem Bluetooth

- 1. Naciśnij dwukrotnie przycisk .
- 2. W menu ustawieniach urządzenia wybierz zestaw nagłowny. Zestaw nagłowny będzie wyświetlany jako "Zestaw nagłowny Cisco" z trzema ostatnimi cyframi numeru seryjnego zestawu nagłownego.

#### Rozparowywanie i zapominanie wszystkich sparowanych urządzeń Bluetooth

Przytrzymaj przycisk <sup>®</sup> przez 4 sekundy.

# Przełączanie między źródłami audio

Na stacji bazowej zestawu nagłownego naciśnij żądane źródło połączenia. Po wybraniu źródła lampka LED źródła w stacji bazowej zestawu nagłownego zacznie świecić białym światłem ciągłym.

# Odbieranie połączenia z innego źródła

- 1. Na stacji bazowej zestawu nagłownego naciśnij przycisk źródła, z którego pochodzi połączenia przychodzące.
- 2. (Opcjonalnie) Połączenie przychodzące można również odebrać w samym źródle. Stacja bazowa automatycznie przełącza się na nowe aktywne źródło.

### Więcej informacji znajduje się na stronie: http://www.cisco.com/go/headsets

Nazwa i logo Cisco są znakami towarowymi lub zastrzeżonymi znakami towarowymi firmy Cisco i/lub jej spółek zależnych w Stanach Zjednoczonych i innych krajach. Lista znaków towarowych firmy Cisco znajduje się pod następującym adresem: www.cisco.com/go/trademarks. Znaki towarowe innych podmiotów wymienione w tym dokumencie są własnością ich prawnych właścicieli. Użycie słowa "partner" nie oznacza stosunku partnerstwa między firmą Cisco a jakąkolwiek inną firmą. (1110R)

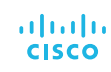